Утвержден ИВЮТ.416929.009РЭ-ЛУ

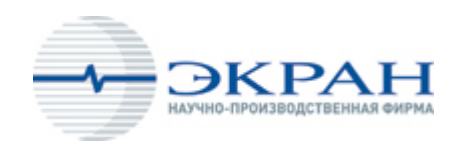

 **Комплекс гидролокационный Гидра™** 

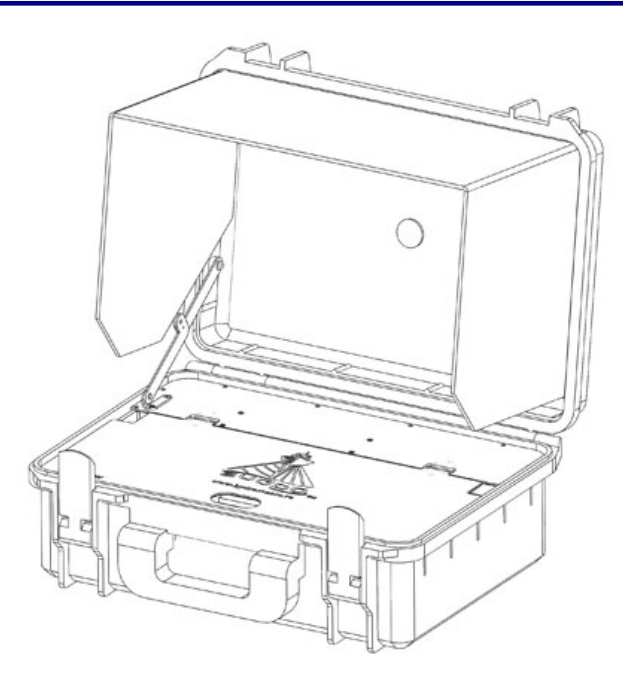

**Комплект аксессуаров MS003 Руководство по технической эксплуатации ИВЮТ.416929.009 РЭ** 

**Редакция 3** 

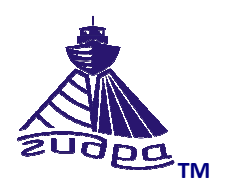

**hydrasonars.ru**

## Содержание

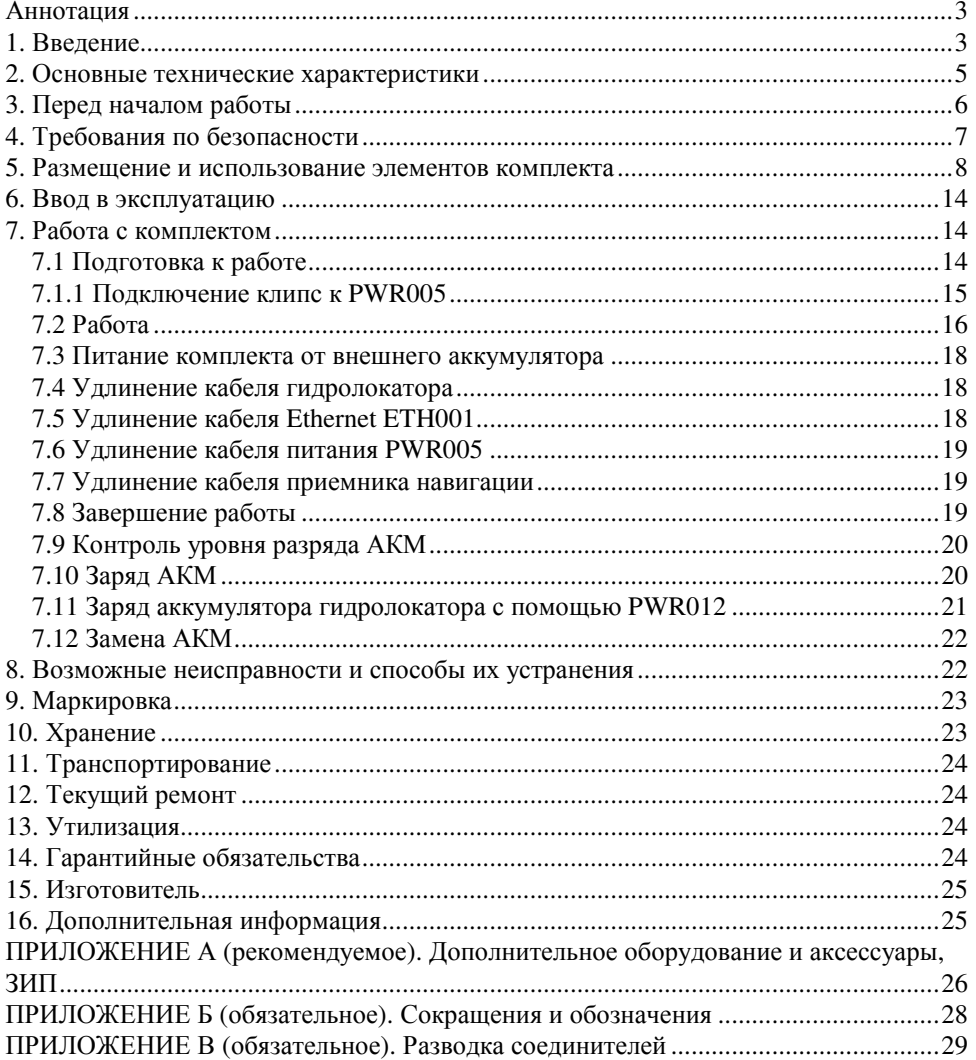

#### **Аннотация**

Данный документ является руководством по технической эксплуатации (далее РЭ) на комплект аксессуаров MS003 различных исполнений (далее комплект).

Информация об Изготовителе приведена в п. 15.

Данный документ предназначен только для просмотра или получения печатной копии без возможности изменений. Ни одна из частей этого документа не может быть воспроизведена в любой форме - графической, электронной или механической, включая ксерокопии, запись, или иной способ хранения информации для использования в иных целях без письменною согласия Изготовителя.

Изделия или продукция, на которые есть ссылка в этом документе, могут являться торговыми марками и/или зарегистрированными торговыми марками соответственно. Изготовитель не вносит претензии к этим торговым маркам.

 Изготовитель не берет на себя ответственность за ошибки или упущения, или за убытки, следующие из использования информации. содержащейся в этом документе или от использования программ и исходною текста, которые может сопровождать это. Изготовитель ни в коем случае не несет какую либо ответственность за любую упущенную выгоду или любой другой коммерческий нанесенный ущерб в предположении, что он может быть вызван прямо или косвенно этим документом.

История редакций РЭ:

Редакция 1 — начальная редакция (ноябрь 2014)

Редакция 2 — редакторские правки (август 2017)

Редакция 3 — редакторские правки (январь 2018)

#### **1. Введение**

РЭ предназначено для ознакомления Потребителя с назначением, техническими характеристиками, комплектностью, принципом действия, конструктивными особенностями и правилами эксплуатации комплекта. Перечень исполнений комплекта приведен ниже (**Таблица 1**). По всем вопросам применения комплекта обращайтесь к Изготовителю (см. п. 15).

РЭ содержит общие правила работы с комплектом, указания по монтажу, хранению и транспортированию, а также рекомендации по организации технического обслуживания и ремонта комплекта.

РЭ предназначено для инженерно-технического персонала, эксплуатирующего и обслуживающего комплект.

3

Комплект предназначен для обеспечения работы гидролокатора серии Гидра™ при выполнении гидролокационной съемки с борта маломерного судна (лодки) без использования внешних источников питания.

**ПРИМЕЧАНИЕ. Перед началом работы с комплектом внимательно изучите данное РЭ, требования к обслуживающему персоналу, эксплуатационные ограничения и меры безопасности при работе с комплектом.** 

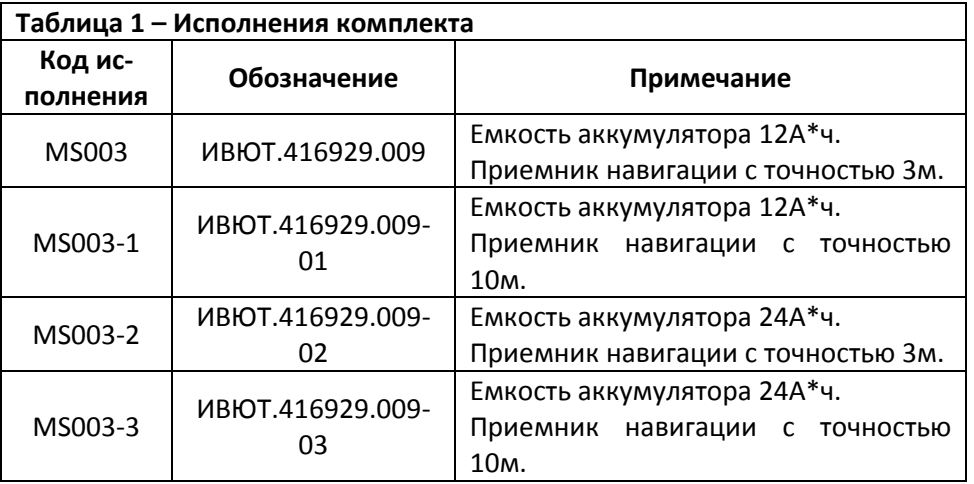

## **ПРИЛОЖЕНИЕ В (обязательное). Разводка соединителей**

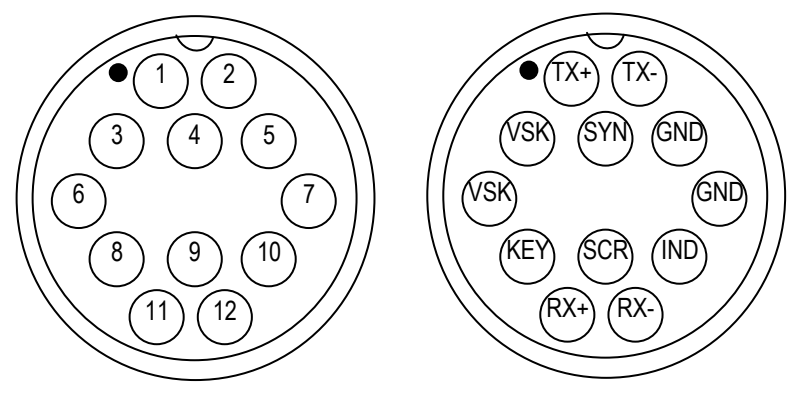

**Разводка соединителя ГБО (вилка 12 конт.)** 

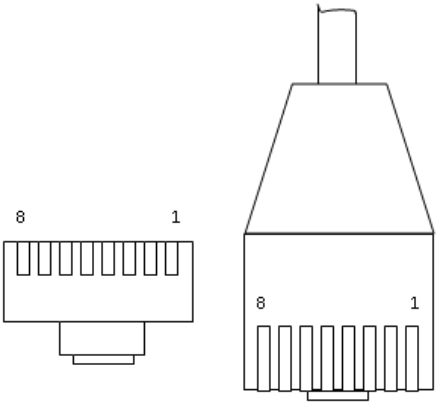

**Разводка вилки соединителя RJ-45 (Ethernet)** 

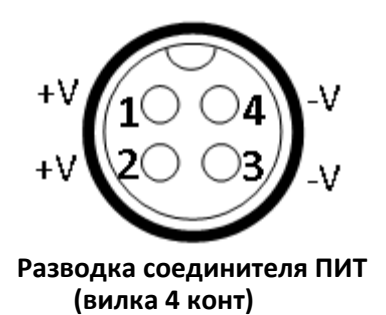

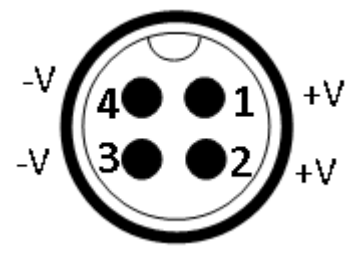

**(вилка 4 конт) Разводка соединителя PWR005 (ро- зетка 4 конт)** 

## **ПРИЛОЖЕНИЕ Б (обязательное). Сокращения и обозначения**

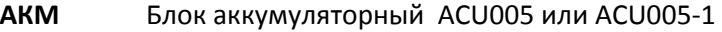

- **ЗУ** Зарядное устройство
- **ОД** Оптический диск
- **ОС** Операционная система
- **ПО** Программное обеспечение
- **РО** Руководство оператора
- **РЭ** Руководство по эксплуатации
- **ЭД** Эксплуатационная документация

**CE005** Удлинитель CE005 **CE010** Удлинитель CE010

- **ETH001** Кабель Ethernet ETH001
- 
- **ETH002** Проставка Ethernet ETH002
- **ETH003** Кабель Ethernet ETH003
- **HyScan** Программа HyScan
- **NAV002** Приемник навигации NAV002
- **GNSS100** Приемник навигации GNSS100
- **PWR005** Кабель питания PWR005
- **PWR012** Устройство зарядное PWR012

#### **2. Основные технические характеристики**

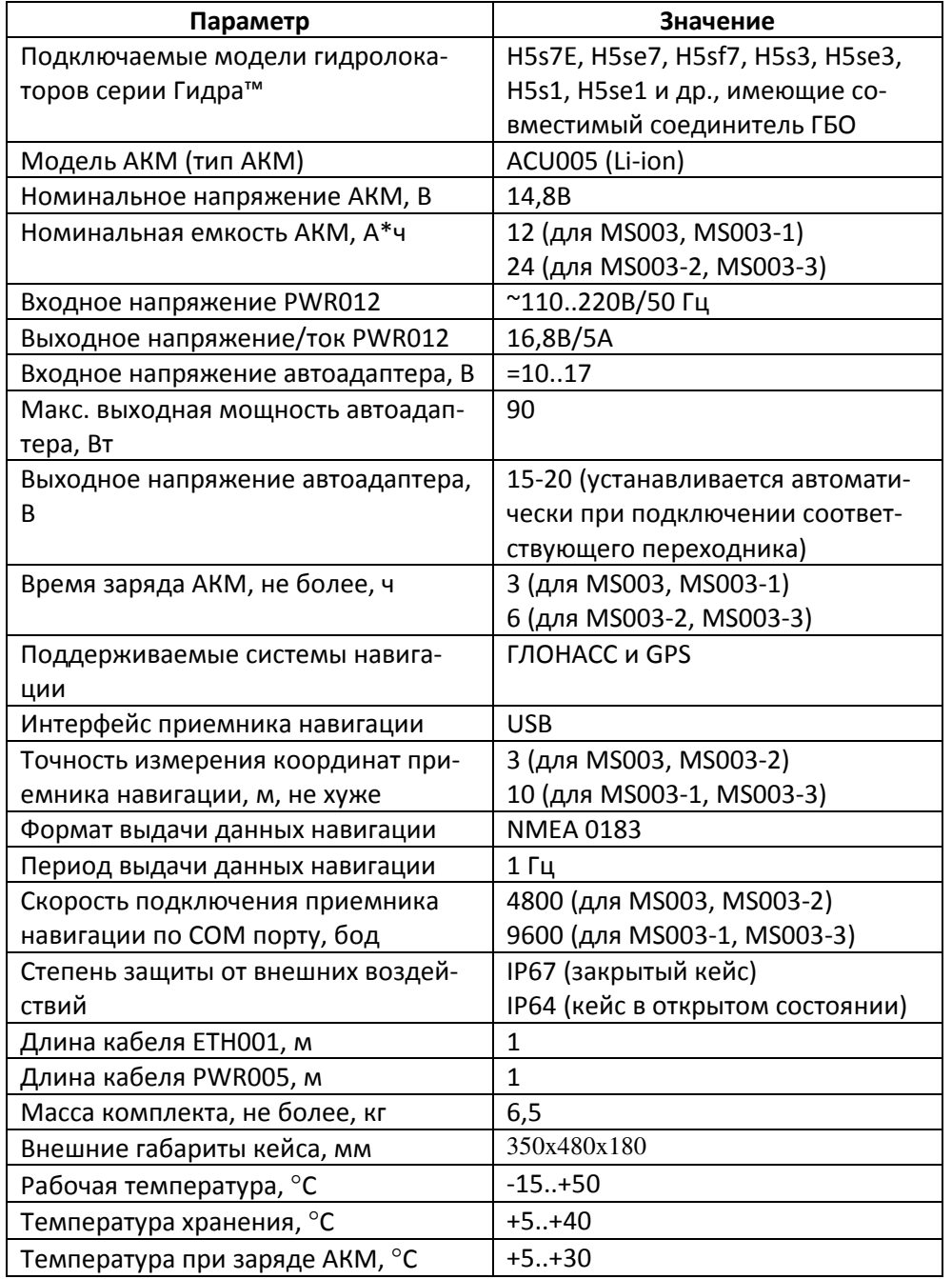

## **3. Перед началом работы**

Проверьте, что Ваш комплект содержит следующие части (**Рисунок 1**, размещение элементов комплекта приведено в п.5):

 $\mathbf{r}$  Кейс со встроенной составной панелью и коммутационной коробкой

 $\blacksquare$  Блок аккумуляторный ACU005 ИВЮТ.434714.028 для MS003 и MS003-1 или блок аккумуляторный ACU005-1 ИВЮТ.434714.028-01 для MS003-2 MS003-3 (далее АКМ)

- $\blacksquare$ Кабель Ethernet ETH001 ИВЮТ.685662.007 (далее ETH001)
- $\blacksquare$ Кабель питания PWR005 (далее PWR005)
- $\blacksquare$ Клипсы для автоаккумулятора (далее клипсы)
- $\blacksquare$  Устройство зарядное PWR012 ИВЮТ.436234.002 с сетевым кабелем (далее PWR012)
- $\blacksquare$ Автоадаптер с комплектом переходников (далее автоадаптер)
- $\blacksquare$  Приемник навигации NAV002 с паспортом (далее NAV002) – для MS003 и MS003-2
- $\blacksquare$  Приемник навигации GNSS100 (далее GNSS100) – для MS003-1 и MS003-3
- $\blacksquare$ Бленда
- ٠ Паспорт на комплект

**В состав комплекта могут входить дополнительные элементы (состав комплекта приведен в паспорте на комплект).**

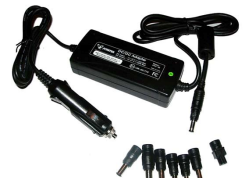

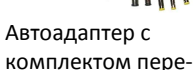

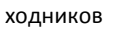

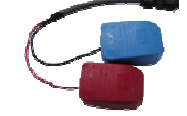

Кабель питания PWR005 с клипсами

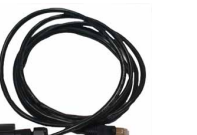

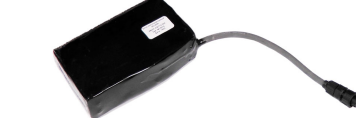

Блок аккумуляторный

Кабель Ethernet ETH001

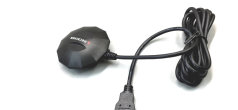

ACU005

Приемник навигации GNSS100

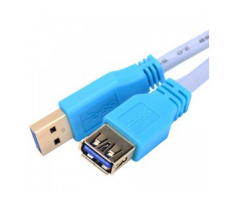

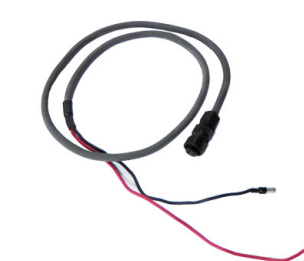

**Удлинитель USB A-A**. Удлинение кабеля USB приемника навигации.

**Кабель питания PWR005**. Используется для подключения внешнего питания.

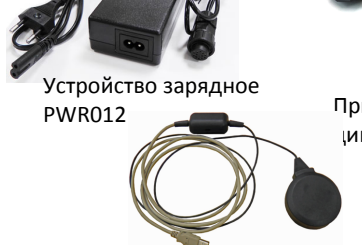

Приемник навигации NAV002

**Рисунок 1. Составные части комплекта** 

## **ПРИЛОЖЕНИЕ А (рекомендуемое). Дополнительное оборудование и аксессуары, ЗИП**

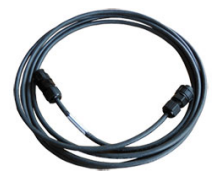

**Удлинитель CE010**. Используется для удлинения кабеля гидролокатора.

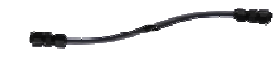

**Удлинитель CE011**. Используется для удлинения кабеля PWR005.

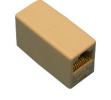

**Проставка ETH002**. Используется для удлинения кабеля ETH001.

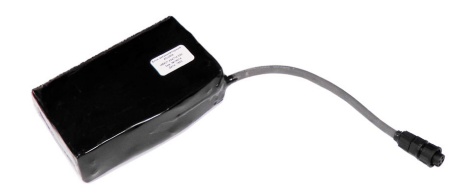

**Блок аккумуляторный ACU005**. Емкость 12 или 24 А\*ч.

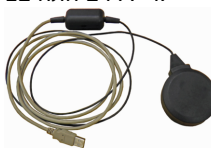

**Приемник навигации NAV002**. Точ-

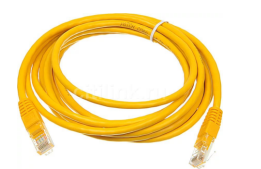

**Кабель Ethernet ETH003**. Используется для удлинения кабеля ETH001.

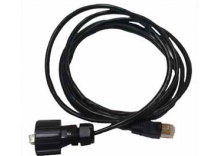

 **Кабель Ethernet ETH001**. Используется для подключения кейса к ноутбуку.

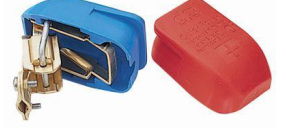

 **Клипсы автоаккумулятора**. Используются для подключения кабеля PWR005 к клеммам автоаккумулятора.

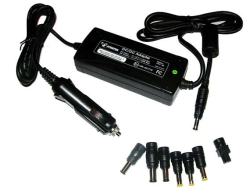

**Автоадаптер**. Используется для питания ноутбука от аккумулятора.

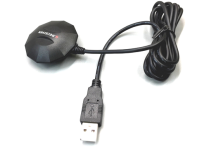

**Приемник навигации NAV002**. Точ- Приемник навигации GNSS100. Точность 10м.<br>HOCTb 3M. 10M. 10M.

Дополнительно, для выполнения гидролокационной съемки Вам также потребуется:

 $\mathbf{E}^{\text{max}}$  Гидролокатор со встроенным аккумулятором или без встроенного аккумулятора (далее гидролокатор)

٠ Диск оптический "Комплексы Гидра. ЭД и ПО" ИВЮТ.467369.006 (далее ОД), входит в комплект поставки гидролокатора или комплекса, который используется совместно с комплектом

▙ компьютер (ноутбук) с установленным программным обеспечением (далее ПО):

- операционная система (далее ОС) Microsoft Windows XP/7/8/10, 32 или 64 бита;

- программа HyScan (устанавливается с ОД)

- драйвер приемника навигации (устанавливается с ОД)

Требования к конфигурации компьютера приведены в руководстве оператора (РО) на программу HyScan (далее HyScan)

 Набор инструментов и элементы крепления локатора к борту судна (установочный набор)

**Перед первым использованием Вашего комплекта, прочтите и следуйте инструкции по безопасности, приведенной в ЭД на гидролокатор и в п.4 данного РЭ.** 

**При работе с ноутбуком соблюдать требования ЭД на ноутбук.** 

## **4. Требования по безопасности**

К эксплуатации допускается только технически исправный комплект.

**ЗАПРЕЩАЕТСЯ проводить стыковку и расстыковку соединителей, а также монтаж и демонтаж комплекта, находящегося во включенном состоянии (под напряжением).** 

**Кабель питания подключается в последнюю очередь.** 

**При проведении работ ЗАПРЕЩАЕТСЯ:** 

**ПОДВЕРГАТЬ КОМПЛЕКТ УДАРАМ И БОЛЬШИМ МЕХАНИЧЕСКИМ НАГРУЗКАМ;** 

**ИСПОЛЬЗОВАТЬ ЗАРЯДНЫЕ УСТРОЙСТВА, ОТЛИЧНЫЕ ОТ ВХОДЯЩИХ В КОМЛПЕКТ ПОСТАВКИ** 

**ИСПОЛЬЗОВАТЬ АККУМУЛЯТОРЫ, ОТЛИЧНЫЕ ОТ ВХОДЯЩИХ В КОМЛПЕКТ ПОСТАВКИ** 

#### **5. Размещение и использование элементов комплекта**

Комплект размещается в кейсе (Рисунок 3). Структурная схема комплекта и способ подключения - **Рисунок 2**.

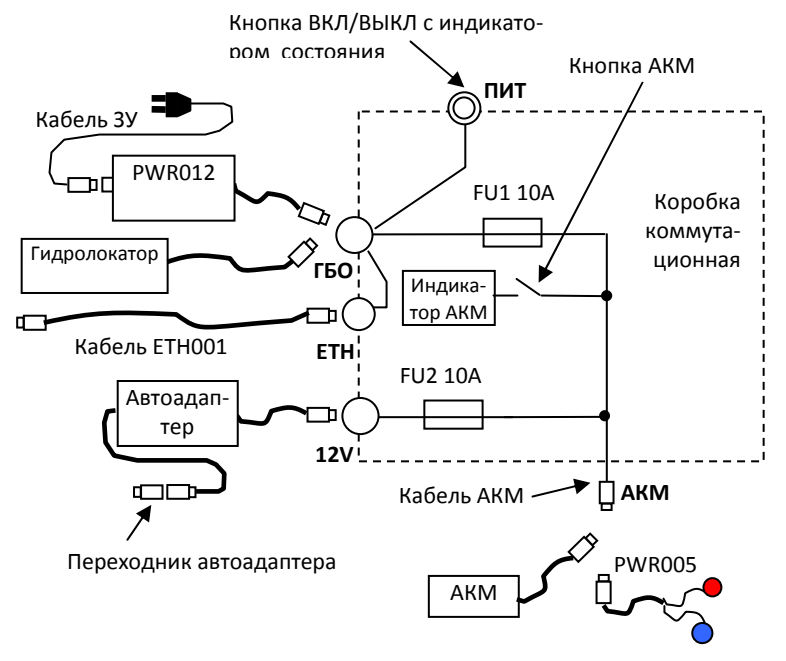

#### **Рисунок 2. Структурно-электрическая схема комплекта**

 Внутри кейса находится составная панель, состоящая из панели коммутации и подъемной панели. Составная панель используется в качестве столика для установки ноутбука во время работы.

Подъемная панель поднимается с помощью отверстия для доступа к внутренней части кейса. Фиксация подъемной панели осуществляется с помощью двух магнитных фиксаторов, закрепленных на корпусе кейса.

Фиксация панели коммутации осуществляется с помощью винтов к корпусу кейса. Под коммутационной панелью закреплена коммутационная коробка. На коробке расположены (**Рисунок 4**, **Рисунок 5**):

- $\blacksquare$ соединитель 12V
- ٠ соединитель Eth
- $\blacksquare$ кабель АКМ
- $\blacksquare$ индикатор напряжения АКМ
- $\blacksquare$ кнопка включения индикатора напряжения АКМ
- Г кнопка ПИТ включения/выключения гидролокатора (со встроенным индикатором состояния гидролокатора)
- ٠ соединитель ГБО для подключения гидролокатора

Комплект, у которого обнаруживается несоответствие требованиям технической документации во время гарантийного срока, безвозмездно заменяется или ремонтируется Изготовителем.

По всем вопросам гарантийного и послегарантийного обслуживания комплекта обращайтесь к Изготовителю.

## **15. Изготовитель**

ООО "Экран", Россия, 140186, Московская область, г. Жуковский Тел./факс: +7-495-790-7178 Сайт в Интернет: <u>www.hydrasonars.ru</u> Эл. почта: support@hydrasonars.ru

### **16. Дополнительная информация**

Для получения дополнительно информации смотри:

- •РЭ на гидролокатор
- •ЭД на приемник навигации
- •РО на программу HyScan

а также информацию на сайте www.hydrasonars.ru.

### **11. Транспортирование**

Комплект должен транспортироваться в штатной упаковке в закрытом транспорте (автомобильным, железнодорожным, воздушным в герметизированных отсеках) без ограничения расстояния в условиях хранения 5 по ГОСТ 15150-69 или в условиях хранения 3 при морских перевозках.

При транспортировании необходимо выполнять правила перевозок грузов, действующие на данном виде транспорта.

**При погрузке, перевозке, выгрузке ЗАПРЕЩАЕТСЯ бросать и кантовать кейс комплекта**.

**Перед длительным транспортированием необходимо зарядить АКМ.** 

## **12. Текущий ремонт**

Все виды текущего ремонта комплекта и его составных частей выполняется Изготовителем.

Возможна замена составных частей комплекта из ЗИП силами потребителя.

По всем вопросам ремонта и приобретения запасных частей обращайтесь к Изготовителю.

## **13. Утилизация**

Комплект по безопасности соответствует требованиям ГОСТ 12.2.007.01.

Составные части комплекта, выработавшие срок службы или вышедшие из строя и не подлежащий восстановлению, после списания должны быть утилизированы Потребителем с соблюдением следующих правил:

- АКМ должен быть утилизирован в соответствии с правилами утилизации Li-ion аккумуляторов.

## **14. Гарантийные обязательства**

Изготовитель гарантирует соответствие комплекта требованиям действующей технической документации при соблюдении условий эксплуатации, транспортирования и хранения.

Гарантийный срок эксплуатации комплекта – 12 месяцев с момента ввода в эксплуатацию, но не более 24 месяцев со дня отгрузки комплекта Потребителю.

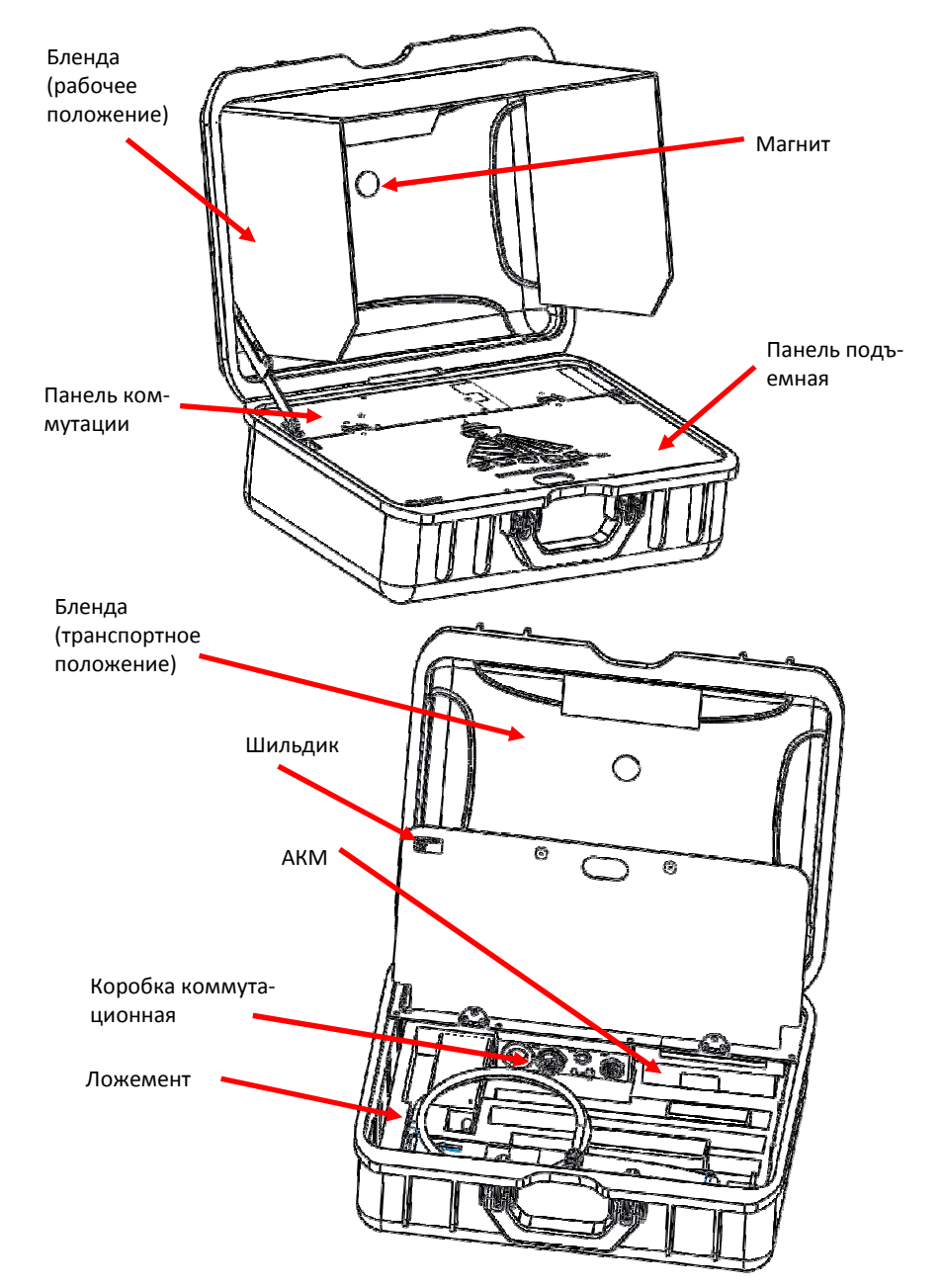

**Рисунок 3. Расположение элементов комплекта в кейсе**

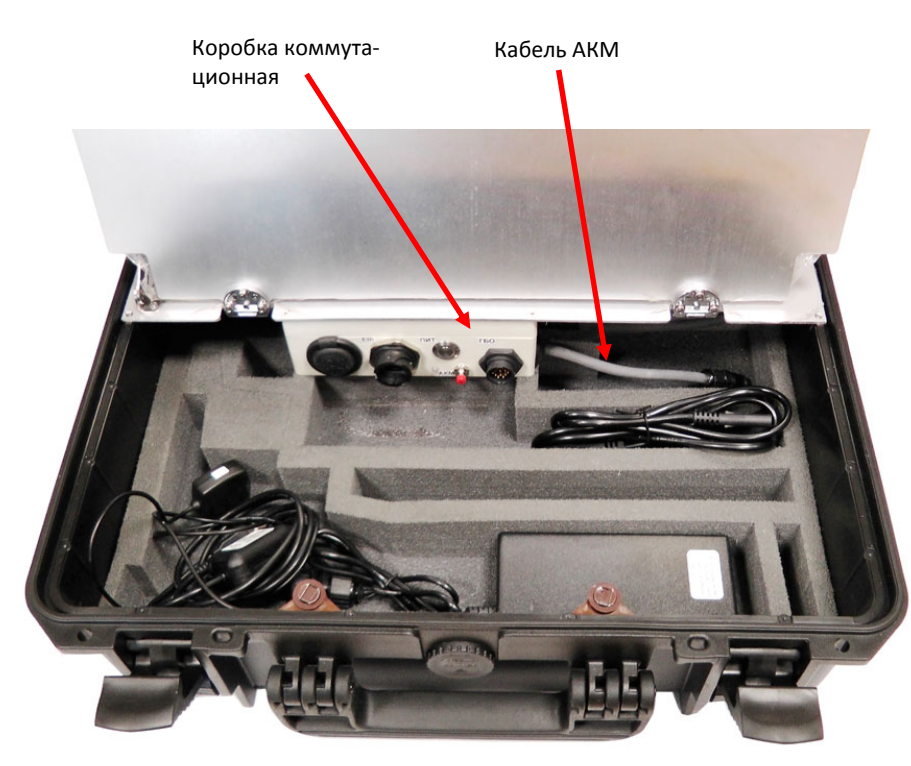

**Рисунок 4. Расположение элементов комплекта в кейсе**

Для питания ноутбука используется АКМ, установленный под панелью коммутации. АКМ подключен к коммутационной коробке через кабель АКМ. Заряд АКМ осуществляется от сети через PWR012, подключаемый к соединителю ГБО (см. п.7.10). Индикатор состояния ЗУ расположен на корпусе ЗУ.

## **PWR012 используется для заряда АКМ (напряжение заряда 16,8В).**

АКМ также используется для питания гидролокатора, не имеющего встроенного аккумулятора. Питание на гидролокатор поступает через соединитель ГБО.

Подключение АКМ к ноутбуку осуществляется через автоадаптер и соответствующий переходник, который подбирается в зависимости от модели используемого ноутбука. Для подключения автоадаптера используется соединитель 12V.

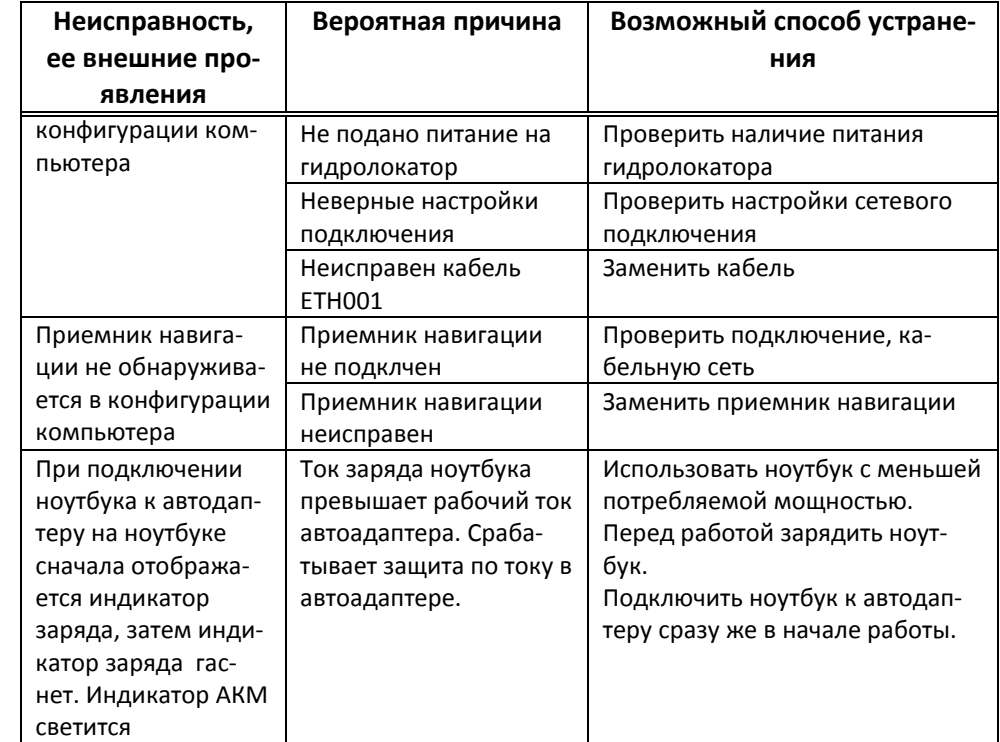

### **9. Маркировка**

Название, обозначение, заводской номер и дата выпуска комплекта приведена на шильдике на внутренней стороне подъемной панели кейса.

Дата выпуска кодируется с помощью 4 цифр. Первые две цифры кода отражают последние две цифры года (например: 17 – 2017 год, 18 – 2018 год и т.д.). Вторые две цифры кода отражают номер месяца (например: 01 – январь, 02 – февраль, 12 – декабрь и т.д.). Например, код 1706 означает дату выпуска июнь 2017 года.

## **10. Хранение**

Условия хранения комплекта должны соответствовать условиям 1 по ГОСТ15150-69.

## **Перед передачей на хранение необходимо зарядить АКМ.**

При хранении требуется периодический контроль уровня разряда и подзаряд АКМ (при необходимости). Контроль выполняется с периодом не более 6 месяцев.

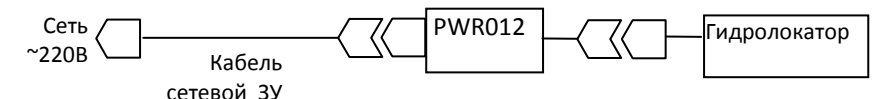

**Рисунок 13. Схема подключений при заряде встроенного аккумулято ра гидролокатора с использованием PWR012** 

# **7.12 Замена АКМ**

При эксплуатации емкость АКМ уменьшается со временем, что приводит к снижению времени автономной работы комплекта.

При интенсивном использовании, рекомендуется замена АКМ каждые два года.

Замена АКМ выполняется Изготовителем или силами Потребителя. Для замены АКМ необходимо:

- 1) Открыть кейс, открутить крепежные винты коммутационной панели
- 2) Снять панель
- 3) Отключить АКМ от соединителя ПИТ коммутационной коробки
- 4)Открутить винты крепления АКМ к панели
- 5) Снять АКМ с панели
- 6)установить новый АКМ на панель
- 7) закрутить винты крепления АКМ к панели
- 8)подключить АКМ к соединителю ПИТ коммутационной коробки
- 9) Установить коммутационную панель на место, закрутить крепежные винты панели

Утилизация использованного АКМ выполняется в соответствии с правилами утилизации Li-ion аккумуляторов.

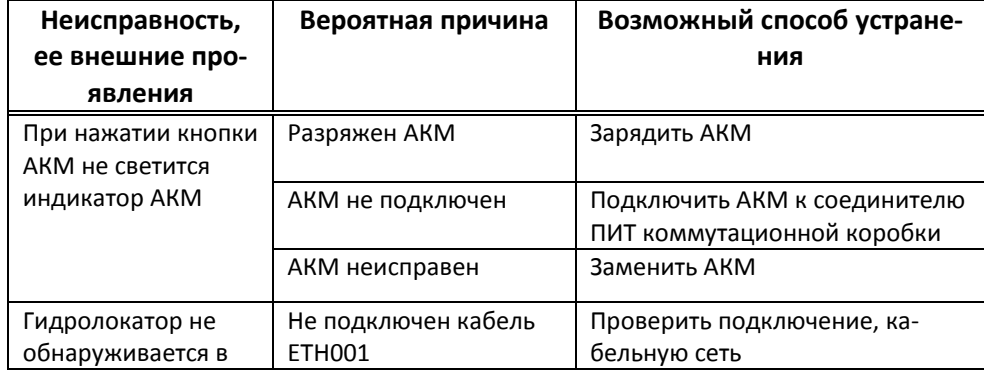

## **8. Возможные неисправности и способы их устранения**

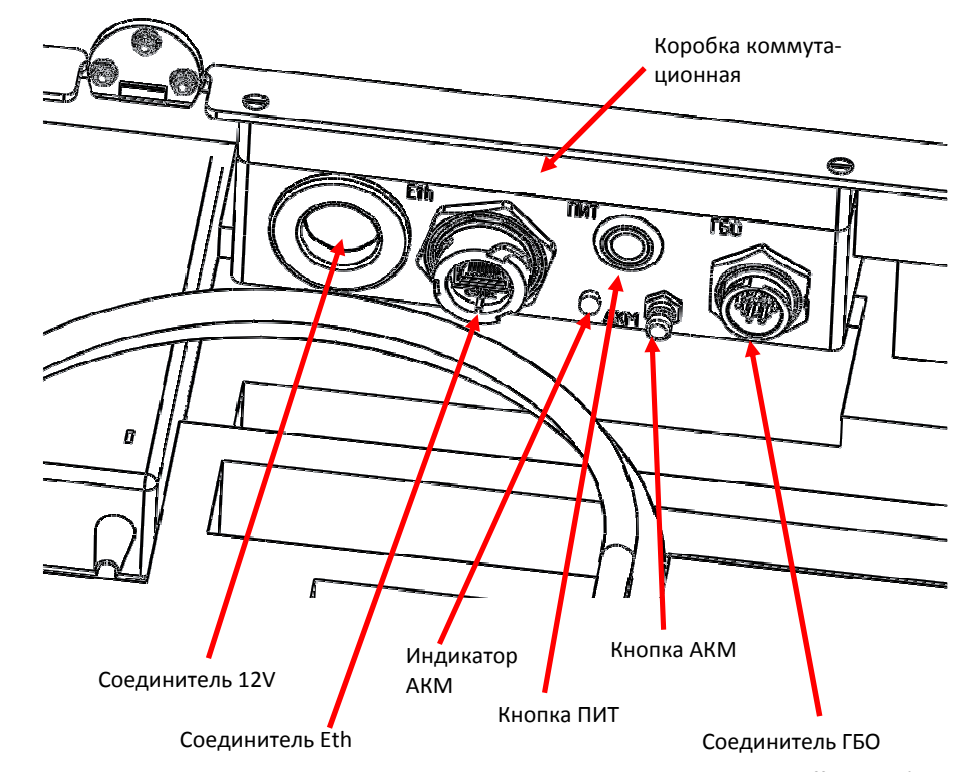

**Рисунок 5. Расположение элементов коммутационной коробки** 

К соединителю Eth подключается кабель ETH001, второй конец кабеля подключается к порту Ethernet ноутбука. В качестве кабеля Ethernet может использоваться любой стандартный патчкорд Ethernet категории не ниже UTP5E (прямое или перекрестное соединение). Также возможно удлинение кабеля с помощью проставок Ethernet ETH002 (приобретаются отдельно).

## **Суммарная длина кабеля Ethernet от локатора до ноутбука не должна превышать 100м.**

Индикатор напряжения АКМ отражает степень заряда АКМ при нажатии кнопки АКМ (см. п. 7.9).

Кнопка включения локатора ПИТ со встроенным индикатором текущего состояния локатора используется для включения/выключения локатора (см. РЭ на локатор). Встроенный в кнопку индикатор состояния красного цвета отображает состояние локатора (см. РЭ на локатор).

 К соединителю ГБО подключается соединитель гибридного кабеля локатора. Гибридный кабель может быть удлинен с помощью удлинителя CE010 (приобретается отдельно).

Бленда размещена в крышке кейса. Фиксация бленды в рабочем положении к внутренней поверхности крышки осуществляется с помощью липучки.

Остальные компоненты хранятся под панелью в ложементе кейса.

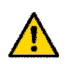

**В ложементе предусмотрено место для хранения гидролокатора моделей H5s7E, H5se7, H5s3, H5se3 (Рисунок 6- Рисунок 8).** 

Ноутбук может транспортироваться внутри кейса, если позволяют габариты ноутбука.

Антенна приемника навигации расположена внутри корпуса, имеющего магнитное основание. Корпус может крепиться к внутренней или внешней стороне крышки кейса с помощью магнита (установлен с внутренней стороны крышки под блендой). Подключение кабеля приемника осуществляется к порту USB ноутбука.

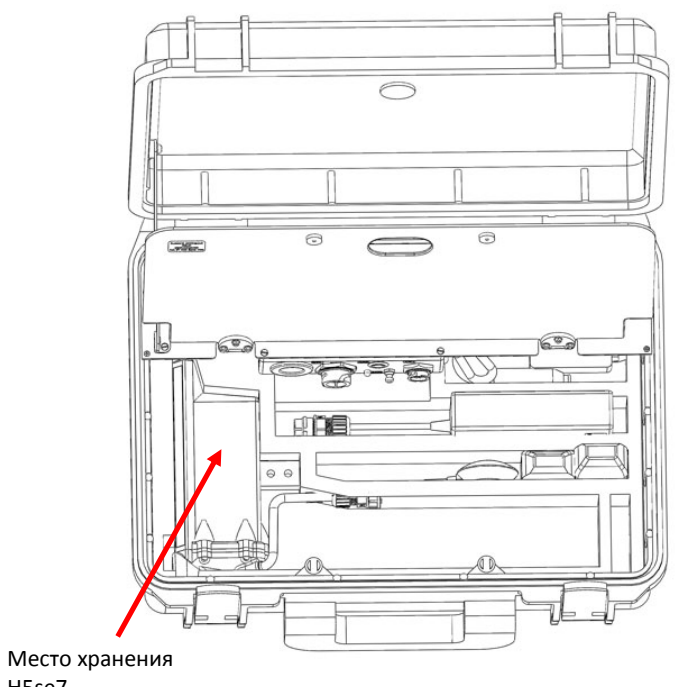

H5se7

**Рисунок 6. Место хранения H5se7** 

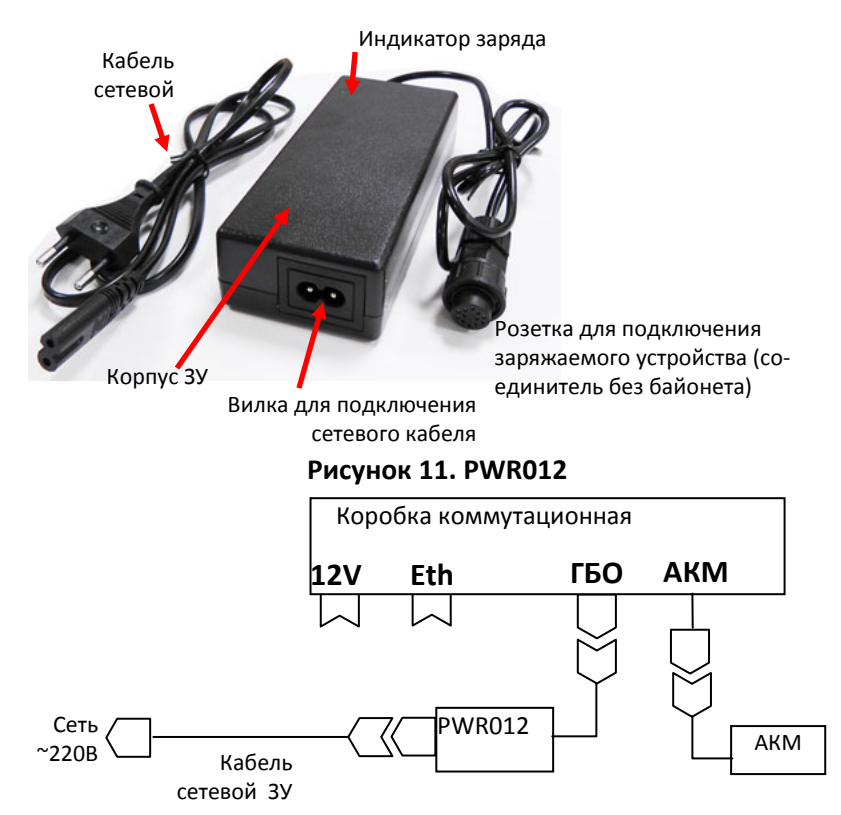

**Рисунок 12. Схема подключений при заряде АКМ** 

## **ПРИМЕЧАНИЯ.**

- 1) **Во время заряда индикатор на ЗУ может мигать, что не является неисправностью.**
- 2) **Во время заряда корпус ЗУ может нагреваться, что не является неисправностью.**

# **7.11 Заряд аккумулятора гидролокатора с помощью PWR012**

При необходимости, PWR012 может использоваться для заряда встроенного аккумулятора гидролокатора (**Рисунок 13**).

**PWR012 может использоваться для заряда встроенного аккумулятора гидролокатора с номинальным напряжением 14,8В. Перед зарядом убедитесь, что аккумулятор гидролокатора имеет номинальное напряжение 14,8В (напряжение заряда 16,8В).**

Для получения более подробной информации см. РЭ на гидролокатор.

# **7.9 Контроль уровня разряда АКМ**

Для определения уровня разряда АКМ необходимо нажать кнопку АКМ. Уровень разряда АКМ определяется визуально по индикатору АКМ при нажатой кнопке АКМ (зеленый цвет– заряжен, желтый цвет – разряжен примерно до 60%, красный цвет - разряжен менее 10%).

## **ПРИМЕЧАНИЯ.**

- **1) Показания индикатора ориентировочны.**
- **2) При разряде АКМ до напряжения 10В он автоматически выключается.**
- **3) Если индикатор светится красным цветом, АКМ практически разряжен, необходимо перейти на резервное внешнее питание.**
- 4) **Степень заряда АКМ во время заряда определяется по индикатору заряда на корпусе ЗУ**.

# **7.10 Заряд АКМ**

Для заряда АКМ необходимо:

- 1) Открыть кейс , поднять панель
- 2) Достать PWR012 и сетевой кабель ЗУ (**Рисунок 11**), подключить его согласно схеме подключений (**Рисунок 12**). Загорается красный индикатор на ЗУ (идет заряд)
- 3) Контролировать степень заряда по индикатору на ЗУ. После загорания индикатора зеленого цвета на ЗУ необходимо продолжить заряд еще 20..30 минут для достижения полной емкости (ЗУ может быть включено продолжительное время, зарядка выполняется автоматически)
- 4) По окончании заряда разобрать схему, сложить ЗУ под панель, закрыть кейс

**При заряде АКМ кабель АКМ должен быть подключен к соединителю ПИТ коробки.** 

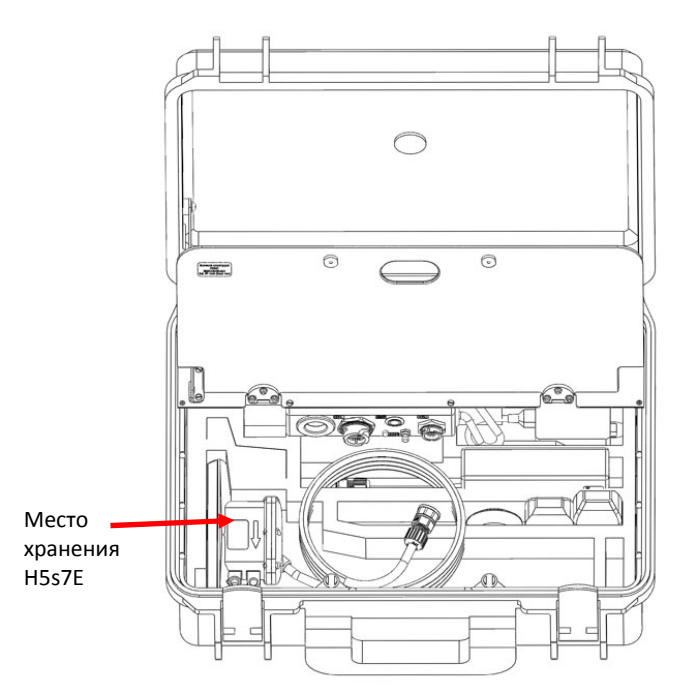

**Рисунок 7. Место хранения H5s7E** 

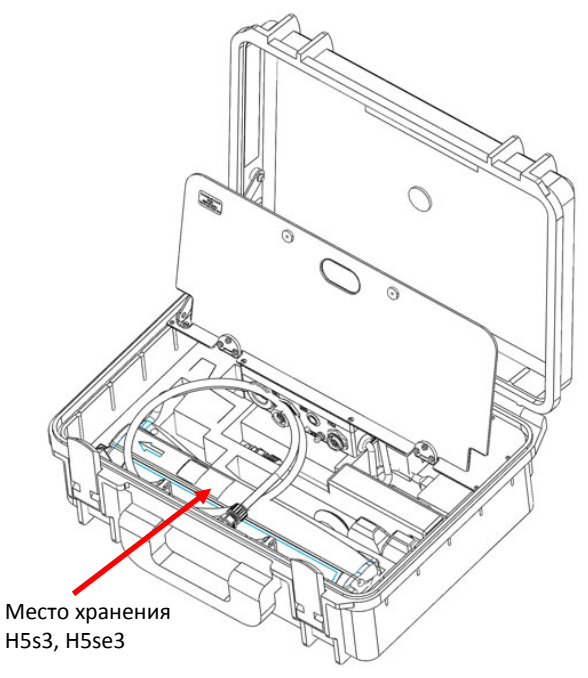

**Рисунок 8. Место хранения H5s3, H5se3** 

#### **6. Ввод в эксплуатацию**

При вводе комплекта в эксплуатацию необходимо провести следующие операции:

- 1) Открыть кейс, проверить комплектность
- 2) Провести внешний осмотр составных частей
- 3) Удалить защитную пленку с панели
- 4) Проверить функционирование гидролокатора и приемника навигации
- 5) Проверить функционирование ноутбука при питании от автоадаптера

Комплектность проверяется на соответствие с паспортом данного комплекта.

Внешний осмотр необходим для выявления различных механических неисправностей и своевременного их устранения. На составных частях должны отсутствовать механические повреждения (трещины, деформация). Допускается наличие царапин, мест без лакокрасочного покрытия и др. (ухудшение внешнего вида).

Проверка функционирования гидролокатора и приемника навигации осуществляется в соответствии с ЭД.

Для проверки функционирования ноутбука при питании от автоадаптера необходимо:

- 1) Определить напряжение питания используемого ноутбука и выбрать соответствующий переходник автоадаптера;
- 2) Включить ноутбук при питании от встроенного аккумулятора
- 3) Подключить ноутбук к автоадаптеру через переходник, подключить автоадаптер к соединителю 12V;
- 4) Убедиться, что в ноутбуке отображается индикатор заряда;
- 5) По истечении 10 мин убедиться, что в ноутбуке продолжает отображается индикатор заряда;
- 6) Отключить автоадаптер от ноутбука и от соединителя 12V
- 7) Выключить ноутбук

#### **7. Работа с комплектом**

# **7.1 Подготовка к работе**

Перед работой необходимо:

- 1) Проверить комплектность
- 2) Определить степень разряда АКМ (см. п.7.9), при необходимости зарядить АКМ (см. п.7.10)

**В качестве кабеля ETH003 может использоваться любой стандартный патчкорд Ethernet категории не ниже UTP5E (прямое или перекрестное соединение).** 

# **7.6 Удлинение кабеля питания PWR005**

Для удлинения кабеля питания (при питании комплекта от внешнего аккумулятора, см. 7.3) используйте удлинитель CE011 (см. приложение). Удлинитель включается в разрыв между соединителем ПИТ коммутационной коробки и кабелем PWR005. Используйте удлинитель минимально необходимой длины.

Удлинитель приобретается отдельно или может входить в комплект поставки.

# **7.7 Удлинение кабеля приемника навигации**

Для удлинения кабеля приемника навигации используйте стандартный удлинитель USB А-А (см. приложение). Удлинитель включается в разрыв между соединителем USB приемника и портом USB компьютера. Используйте удлинитель минимально необходимой длины.

Удлинитель приобретается отдельно или может входить в комплект поставки.

## **Суммарная длина кабеля USB не должна превышать 5м.**

# **7.8 Завершение работы**

Для завершения работы необходимо:

- 1) остановить работу программы HyScan
- 2) Выключить питание гидролокатора с помощью кнопки ПИТ (для локаторов, использующих внешнюю кнопку включения питания, см. РЭ на локатор)
- 3) завершить работу ОС, выключить питание ноутбука
- 4) разобрать рабочее место (АКМ оставить подключенным к соединителю ПИТ)
- 5) перевести бленду в транспортное положение
- 6) просушить используемые компоненты, внутренние части кейса
- 7) сложить используемые компоненты в кейс под панель, закрыть кейс

# **7.3 Питание комплекта от внешнего аккумулятора**

При разряде АКМ или при необходимости длительной работы возможно использование внешнего аккумулятора большой емкости.

Внешний аккумулятор подключается с помощью PWR005 и клипс (см. 7.1.1). Возможно использование аккумулятора необходимой емкости с диапазоном напряжений от 10В до 17В.

**При работе с гидролокатором, имеющим встроенный аккумулятор, внешний аккумулятор будет питать только ноутбук (через автоадаптер).** 

Для питания комплекта от внешнего аккумулятора необходимо:

- 1) Отключить АКМ от соединителя ПИТ коммутационной коробки
- 2) Подключить кабель питания PWR005 к соединителю ПИТ коммутационной коробки, вывести кабель из под панели
- 3) Подключить клипсы кабеля питания PWR005 к аккумулятору, соблюдая полярность (красная клемма – плюс аккумулятора, синяя клемма – минус аккумулятора)
- 4) Дальнейшая работа осуществляется в соответствии с п.7.2

**Подключайте внешний аккумулятор, соблюдая полярность.** 

# **7.4 Удлинение кабеля гидролокатора**

Для удлинения кабеля гидролокатора используйте удлинитель CE010 (см. приложение). Удлинитель включается в разрыв между соединителем ГБО коммутационной коробки и соединителем гибридного кабеля гидролокатора. Используйте удлинитель минимально необходимой длины.

Удлинитель приобретается отдельно или может входить в комплект поставки.

# **7.5 Удлинение кабеля Ethernet ETH001**

Для удлинения кабеля Ethernet используйте проставку Ethernet ETH002 и кабель Ethernet ETH003 (см. приложение). Кабель ETH003 и проставка ETH002 включается в разрыв между ноутбуком и кабелем ETH001. Кабель ETH003 и проставка ETH002 приобретается отдельно или могут входить в комплект поставки.

**Суммарная длина кабеля Ethernet от локатора до ноутбука не должна превышать 100м.** 

- 3) При использовании гидролокатора со встроенным аккумулятором определить степень разряда встроенного аккумулятора гидролокатора (см. РЭ на гидролокатор), при необходимости зарядить встроенный аккумулятор (см. п.7.11)
- 4) Определить степень разряда аккумулятора ноутбука (см. ЭД на ноутбук), при необходимости зарядить встроенный аккумулятор ноутбука
- 5) При необходимости использования внешнего питания подключить клипсы к клеммам PWR005 (см. 7.1.1)

После выполнения вышеперечисленных операций комплект готов к работе.

# **7.1.1 Подключение клипс к PWR005**

Для подключения к клеммам аккумулятора используются две клипсы с механическим зажимом, входящие в базовый комплект поставки. Клипсы подключаются к PWR005 с помощью хомутов клипс, в которые устанавливаются клеммы на концах кабеля (красная клипса подключается к клемме красного провода PWR005, синяя клипса подключается к клемме черного провода PWR005). Для подключения клипсы необходимо с помощью отвертки ослабить винты хомута, вставить клемму в хомут, затянуть винты хомута, проверить надежную фиксацию клеммы в хомуте (**Рисунок 9**).

**ПРИМЕЧАНИЕ. Клипсы поставляются отдельно от кабеля. Перед началом эксплуатации необходимо установить клипсы на клеммы PWR005.** 

Для установки клипсы на клемму аккумулятора необходимо вытянуть фиксатор из корпуса клипсы, надеть фиксатор на соответствующую клемму аккумулятора и нажать на корпус клипсы до щелчка. Для снятия клипсы необходимо потянуть корпус клипсы вверх до щелчка и снять клипсу с клеммы (**Рисунок 9**).

**ПРИМЕЧАНИЕ. Клипса обеспечивает фиксацию на клемме с диаметром от 12 до 16 мм.** 

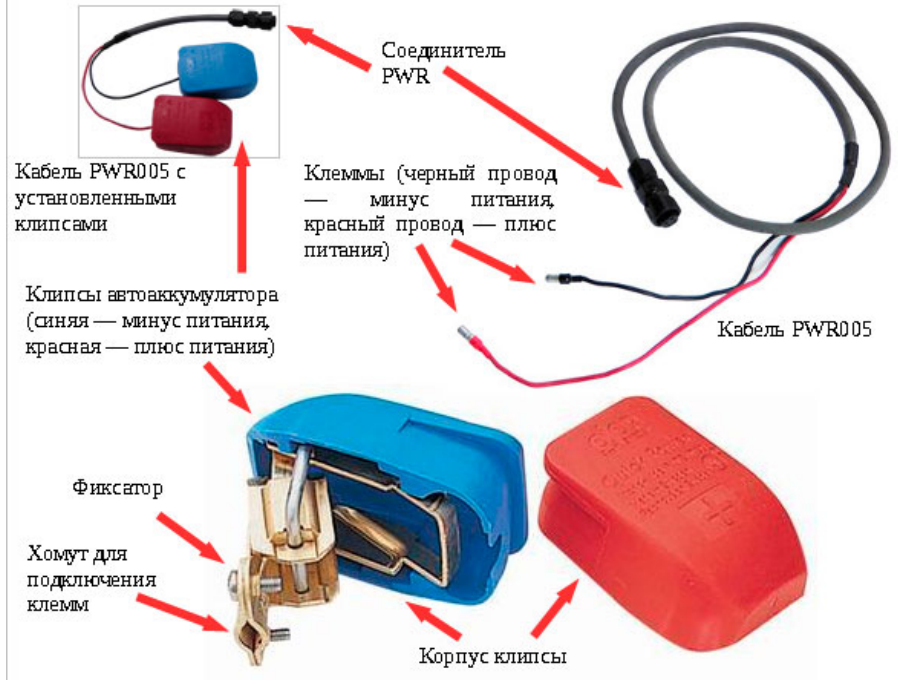

**Рисунок 9. Схема подключений клипс к PWR005**

# **7.2 Работа**

Для работы необходимо:

- 1) открыть кейс, поднять панель
- 2) достать гидролокатор из кейса (если гидролокатор транспортируется в кейсе)
- 3) достать другие необходимые элементы из кейса
- 4)закрепить гидролокатор на судне
- 5)перевести бленду в рабочее положение
- 6) установить приемник навигации на магнитное основание крышки кейса или на штанге крепления гидролокатора
- 7) подключить компоненты в соответствии со схемой подключений (см. **Рисунок 10**)
- 8) вывести кабель Ethernet и кабель питания ноутбука из под панели, опустить панель
- 9) закрепить кейс в рабочем положении
- 10) включить ноутбук, дождаться загрузки операционной системы
- 11) убедиться, что индикатор питания ноутбука отображает состояние заряда от внешнего источника
- 12) нажать кнопку ПИТ для включения питания гидролокатора (для

гидролокаторов, использующих внешнюю кнопку включения питания); убедиться, что гидролокатор включился (см. РЭ на локатор) Дальнейшая работа осуществляется в соответствии с РЭ на гидролокатор и РО на программу HyScan.

Во время работы периодически контролируйте:

- режим питания ноутбука
- при использовании гидролокатора со встроенным аккумулятором - степень разряда встроенного аккумулятора гидролокатора в программе HyScan (см. РО на HyScan).
- при использовании гидролокатора без встроенного аккумулято
	- ра степень разряда АКМ в программе HyScan (см. РО на HyScan).

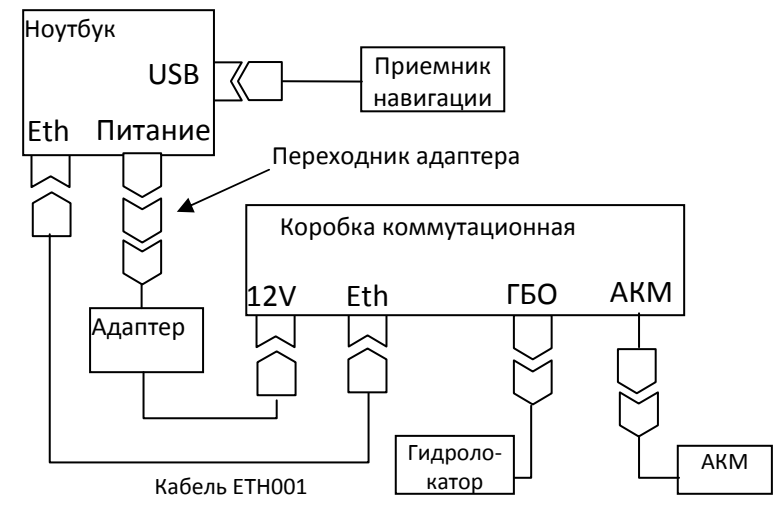

## **Рисунок 10. Схема подключений**

Возможные неисправности и способы их устранения приведены в п.

8.

# **ПРИМЕЧАНИЯ И РЕКОМЕНДАЦИИ**

- **1) Ноутбук потребляет значительно большую мощность, чем локатор, поэтому АКМ может разряжаться значительно быстрее, чем встроенный в гидролокатор аккумулятор**
- **2) При полном разряде АКМ выходное напряжение на соединителе 12V исчезает, индикатор питания ноутбука будет отображать работу от встроенного аккумулятора**
- **3) Если внутреннего аккумулятора ноутбука хватает для выполнения работ, рекомендуется отключить автоадаптер от соединителя 12V.**